# **Garmin**

You can exchange routes, tracks, and waypoints between QVX and Garmin devices.

## **Export or send routes to Garmin devices**

#### Format Garmin GPX

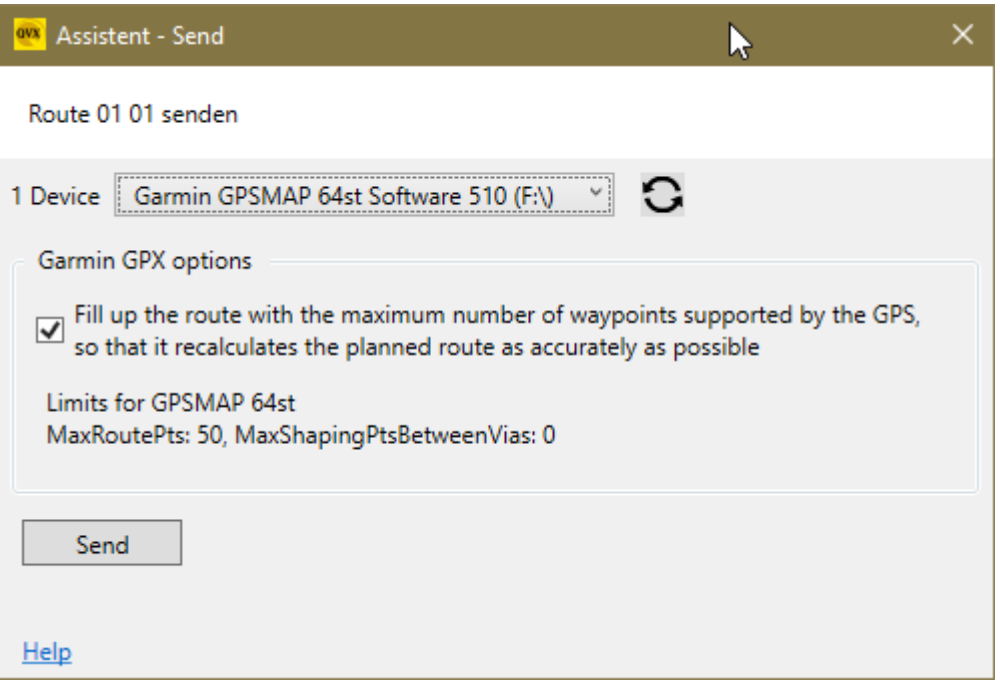

#### Switch **Fill route points**:

Then QVX adds new intermediate points to the route up to the maximum number supported by the device, so that the devices - independent of the routing profile selected in the device - route exactly the route as planned in QVX. Especially with the Garmin Zumo 390/590/BMW Nav 5 or newer, up to 2000 additional points are inserted, which leads to very good results.

If the switch is not set, the route is transferred with all stations, the ones you set and the instructions from the roadbook, and the device recalculates the route with its settings, which may result in a different route than planned.

Hint:

The new routes do not appear immediately in the Xplorer. This is because Garmin has to import them first. This happens automatically when you disconnect the USB cable from the device. Then the Garmin switches itself off or restarts. For the Zumos you have to import the new routes in the route planner now.

### **Zumo XT**

The Zumo XT behaves differently than the other Zumos in some points.

Under macOS you need the software Android File Transfer, see chapter TomTom, then simply download the desired GPX files with AFT and then import them into QVX.

Function Track -&qt; Track recording -&qt; Start ... drive ... Stop -&qt; Save -&qt; Enter name. QVX cannot access these tracks directly. You have to tap on tracks on the Zumo XT on the track recording page in the upper left corner, then on the next page "Connect to Garmin Drive" in the upper left corner on Track Options -& at: Share -& at: Memory Card (a micro SD card must be inserted) -& at: Select -&qt; Done. On the Micro-SD card, all selected tracks are now stored in the file Garmin\GPX\shared\_tracks.gpx Now remove the SD card, insert it into the PC and import it into QVX using the normal import function. Warning: Tracks saved with this procedure have been reduced by the Zumo. All time, speed and heading information has been deleted. Only the pure coordinates are left.

Only the tracks that are automatically generated by the Zumo on a daily basis can be downloaded directly. After connecting them via USB they are immediately available in the file Garmin\GPX\CurrentTrackLog.gpx and are imported by QVX directly with all date, speed and course information e.g. track from: 2020-07-08 16:13.

We recommend not to use the first mentioned function Track Recording with QVX.

## **Older Garmins**

Older devices that do not connect with the PC as a removable disk, such as the 276C, require a driver for QVX to recognize them. If you have Garmin software installed, you should already have this driver and QVX will find the device. If not, you can download the [USB driver from Garmin](https://www8.garmin.com/support/download_details.jsp?id=591) ( without any guarantee).

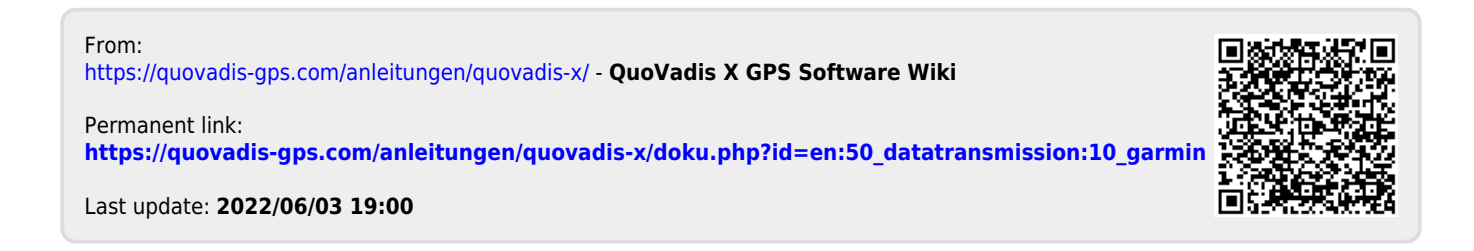